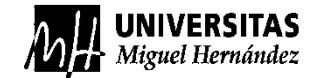

1

# ENCUESTA DE OPINIÓN

## PARA ESTUDIANTES SOBRE LA DOCENCIA

## Curso 2020-21 – Másteres Presenciales Primer semestre – hasta el 31 de marzo de 2021

### **Es importante que participes en el proceso de encuestas**

Tu opinión es **imprescindible** para:

- **Mejorar** la Universidad.
- Elaborar los **planes de mejora** de los títulos, que se trabajan en los Consejo de Grado o Máster.
- **Verificar** que **el título** cumple anualmente los estándares de calidad establecidos.
- Determinar la **financiación extraordinaria** que reciben departamentos y facultades o escuelas mediante el Plan de Calidad UMH.
- **Garantizar la calidad de los títulos en los procesos de acreditación** de los títulos universitarios de la agencia estatal (ANECA) y autonómica (AVAP).
- Evaluar al profesorado de cara a la concesión de premios Talento Docente y al Programa Docentia-UMH.
- El profesorado en sus proceso sde acreditación y promoción ante ANECA y AVAP

¡Recuerda que es **confidencial**!

#### **PARA PODER CONTESTAR A LAS ENCUESTAS TIENES QUE SEGUIR LOS SIGUIENTES PASOS:**

1º) Tienes que entrar en el Campus Virtual, poniendo en tu navegador

<https://campus.umh.es/> y pinchar en (Acceder)

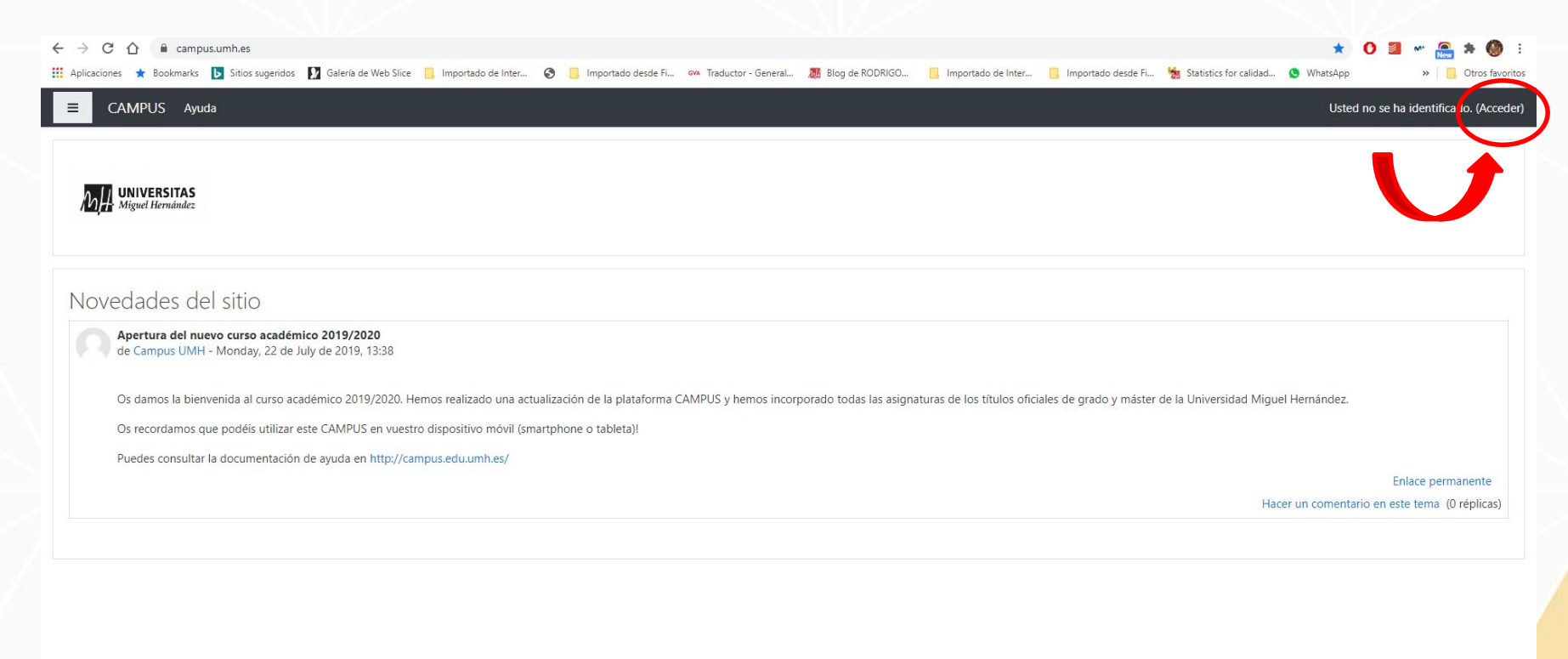

2º) Una vez aquí, te identificas. El usuario es tu DNI sin letra o dirección de correo electrónico UMH y la contraseña es tu Pin.

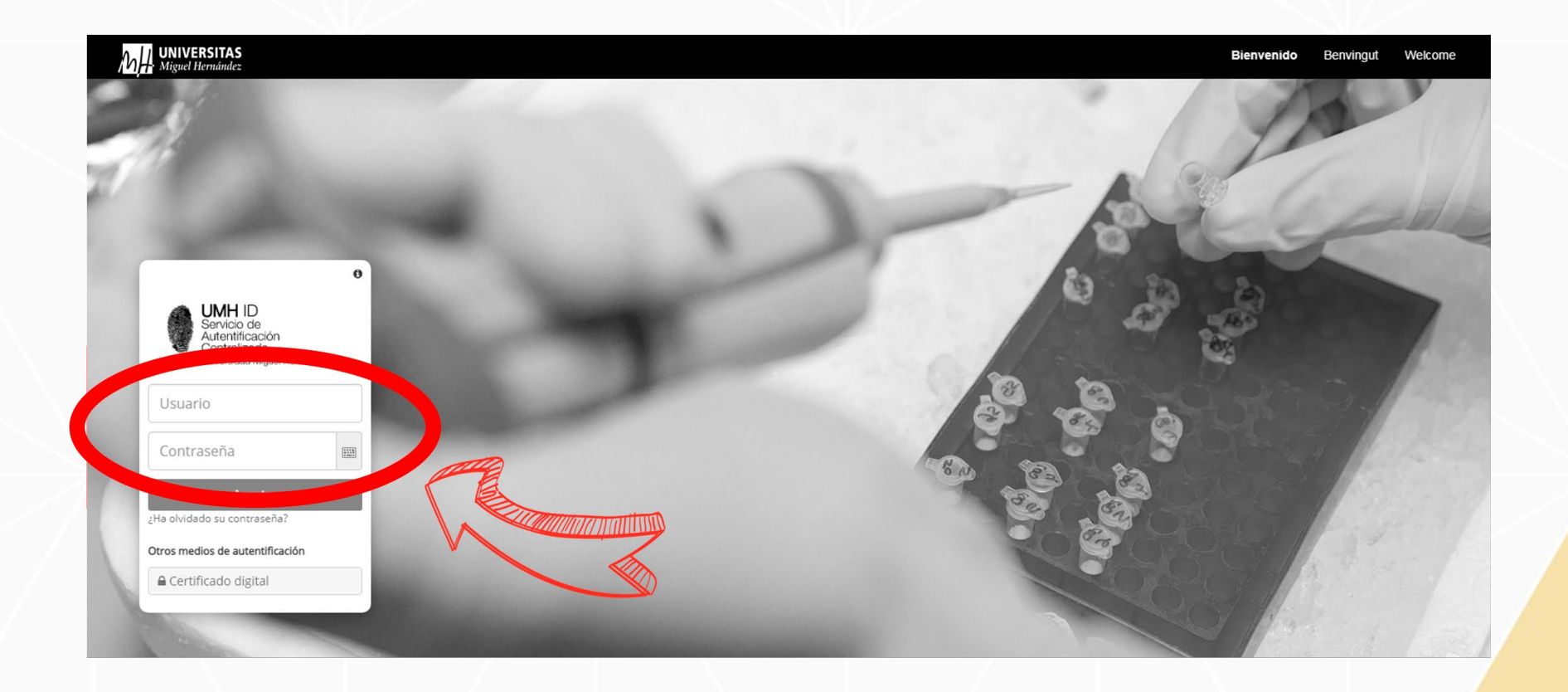

3º) Dentro del Curso Académico 2020/2021 tendrás un enlace a "Encuestas Calidad". Además, también te aparecerán en la zona izquierda de la página.

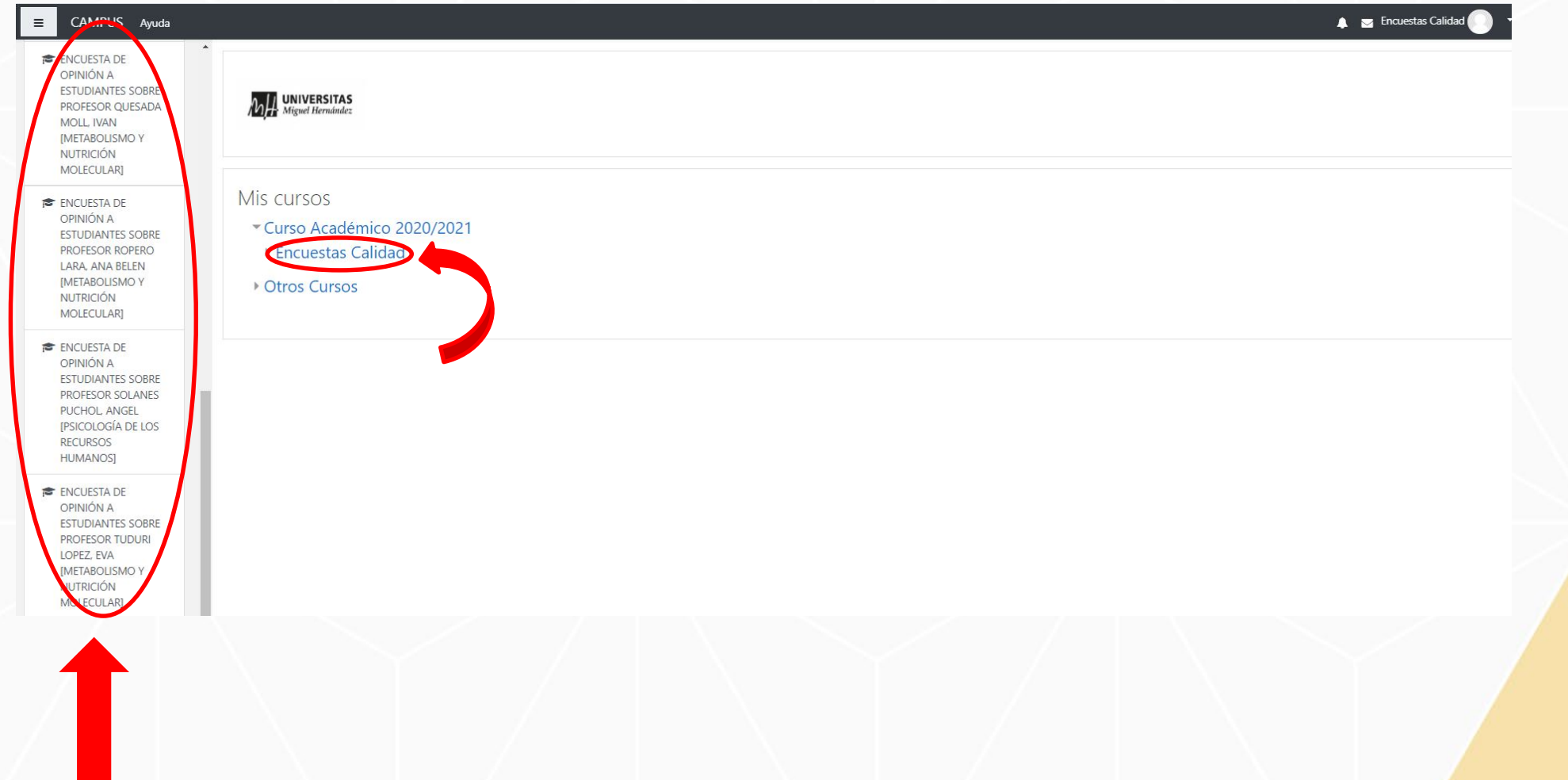

4º) Si pinchas en el enlace a Encuestas Calidad, te aparecerá un cuestionario por cada profesor de cada asignatura en la que estés matriculado. Entra y ve cumplimentándolos.

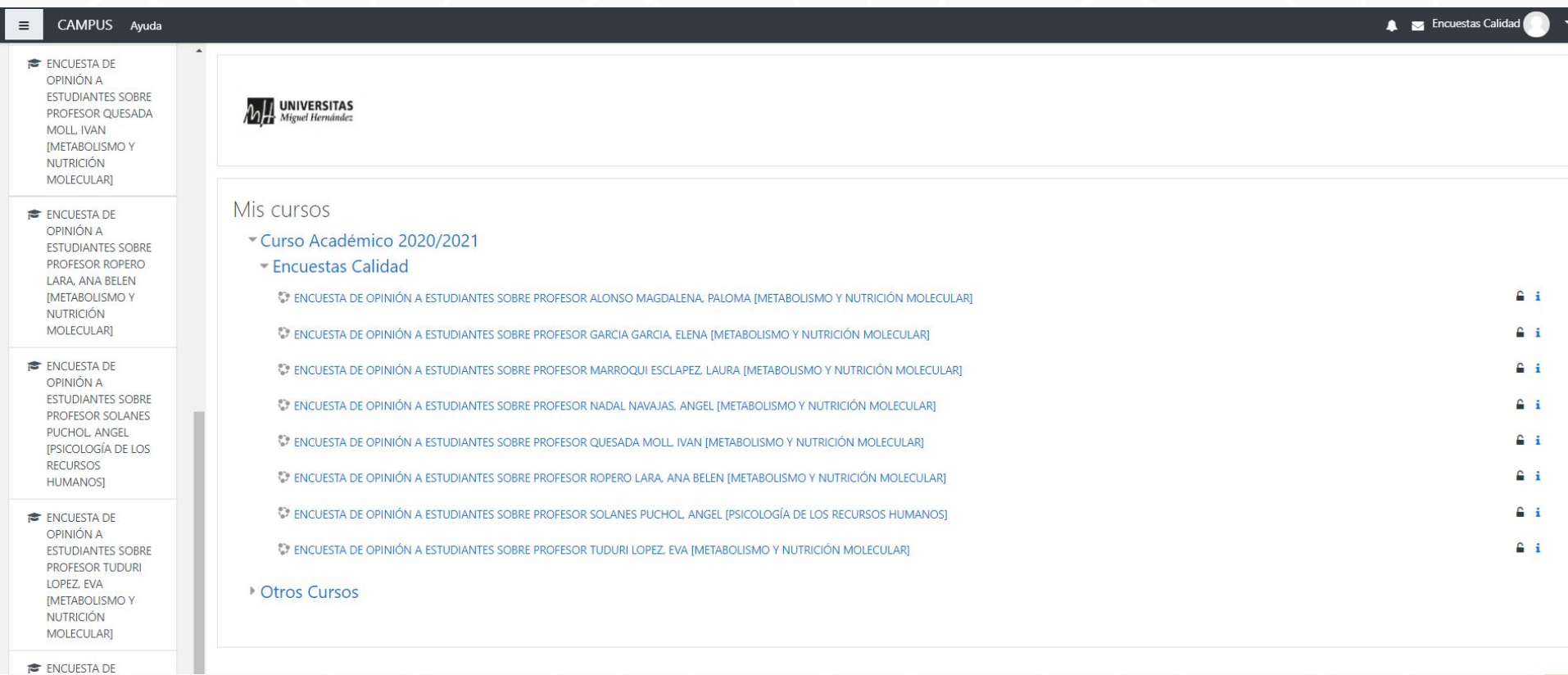

5º) En la primera pantalla tienes que confirmar el nombre del profesor, así como si la docencia la has recibido de forma presencial u online. **Importante: en el caso de que el docente haya dado alguna clase presencial elige la modalidad "Presencial".** Una vez que hayas marcado estas opciones, pincha en "Siguiente página"

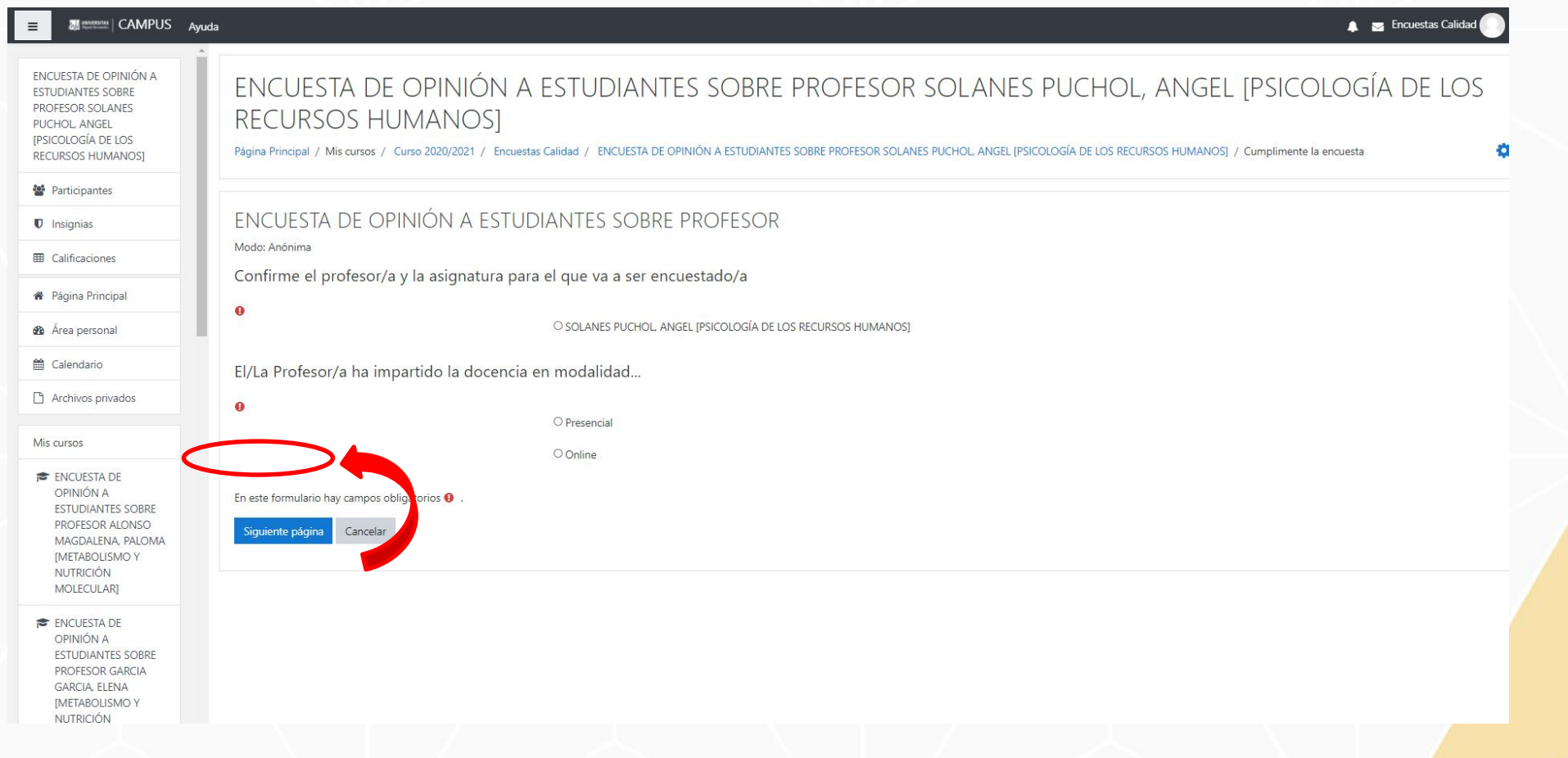

6º) Cuando hayas terminado de responder a todas las preguntas, pincha en el botón "Enviar sus respuestas"

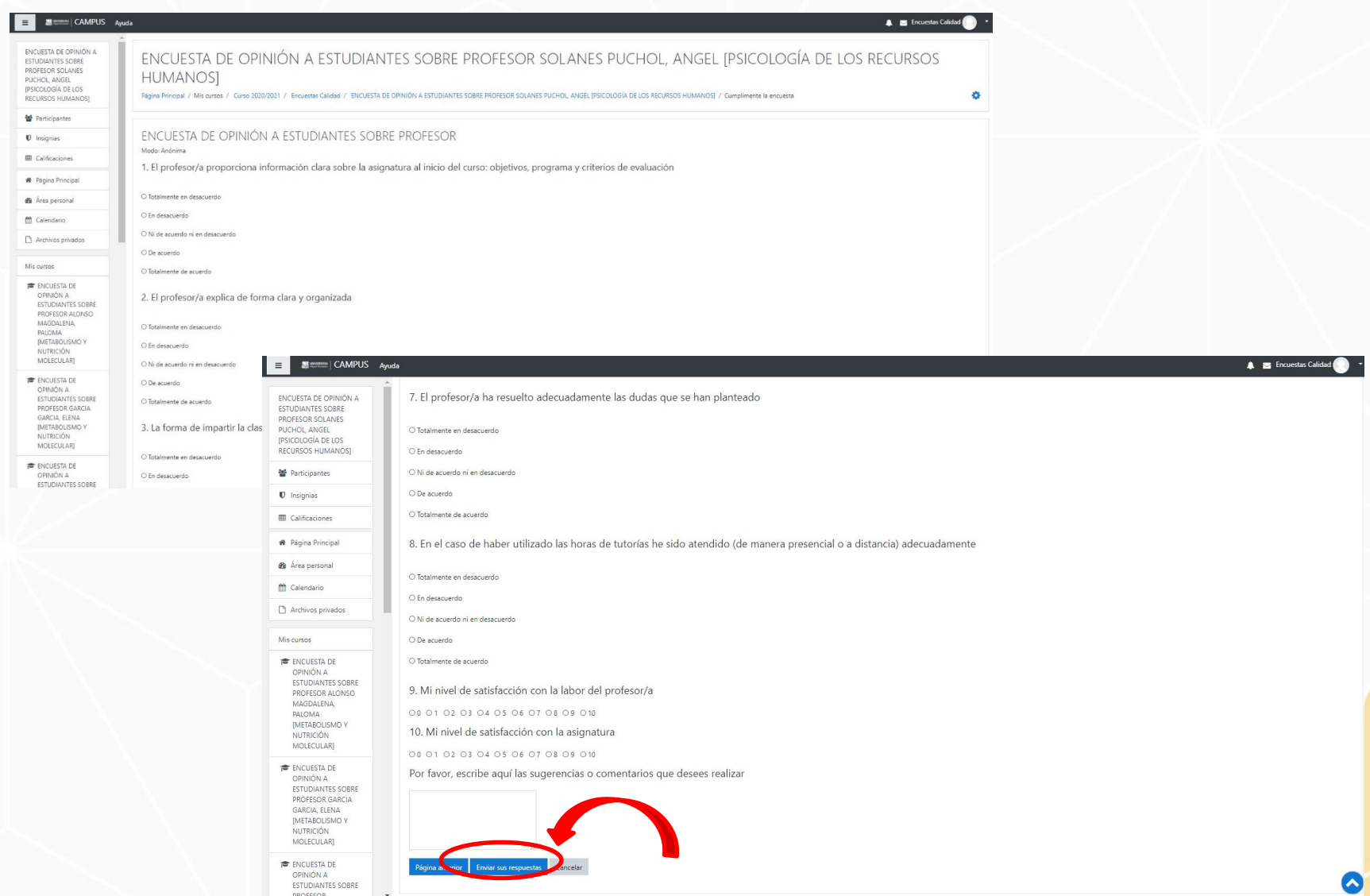

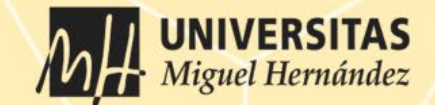

## GRACIAS POR TU COLABORACIÓN ¡Tu opinión nos ayuda a mejorar!

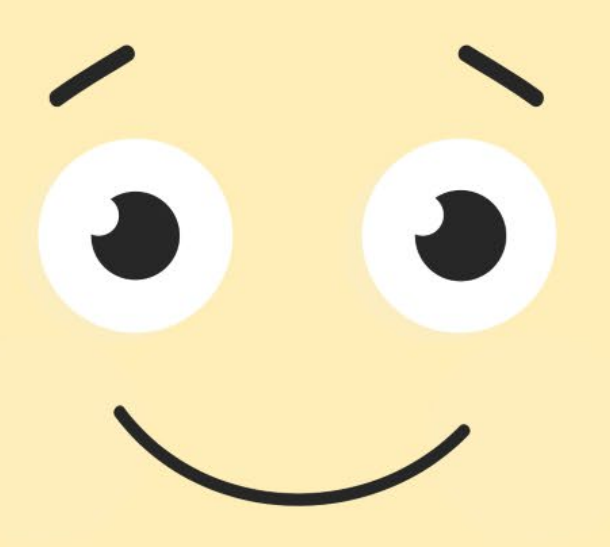